## **ANOVA**

The *ANalysis* Of *VAriance* (ANOVA) tries to find out where the variation in the data (= variance in the dependent variable Y) comes from; by telling it "look, here is this factor (or parameter or *Model Effects* in JMP's term), which has / might have an influence" the ANOVA can compute how much variation comes from this factor. By telling it "there were different speakers" the ANOVA can assign some variation in the data to fact that there are different speakers.)

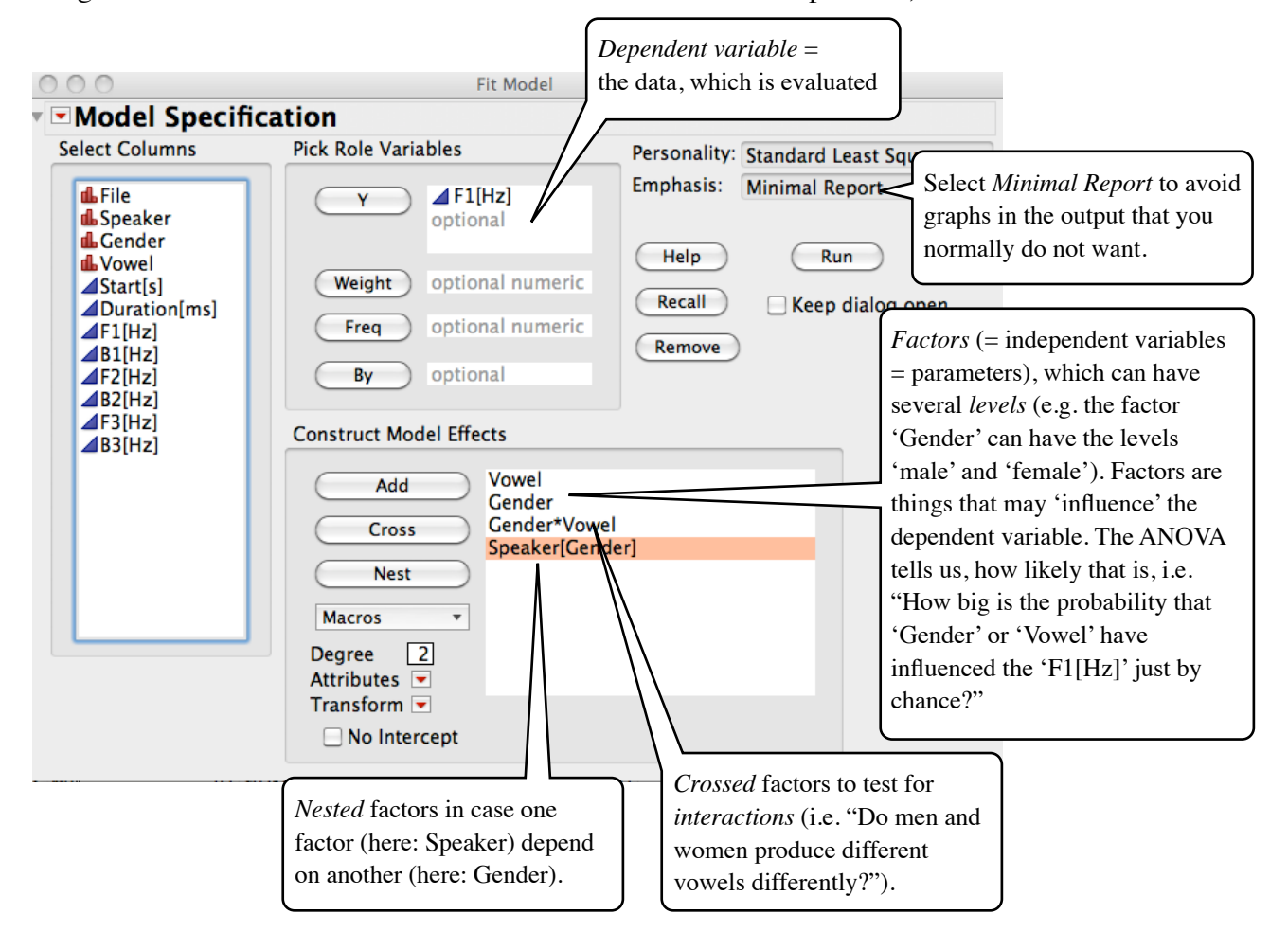

## **ANOVA results**

After clicking *Run*, you get a window like this (actual window contents can be different, depending on the amount of data and the *Preferences* settings).

Usually *Lack Of Fit* and *Parameter Estimates* are open - close them by clicking on the small grey triangle. With little data, there are also some graphs in case *Minimal Report* was not selected - close them. We are normally interested in *Summary of Fit, Analysis of Variance,* **most important** in *Effect Tests* and often in *Effect Details.*

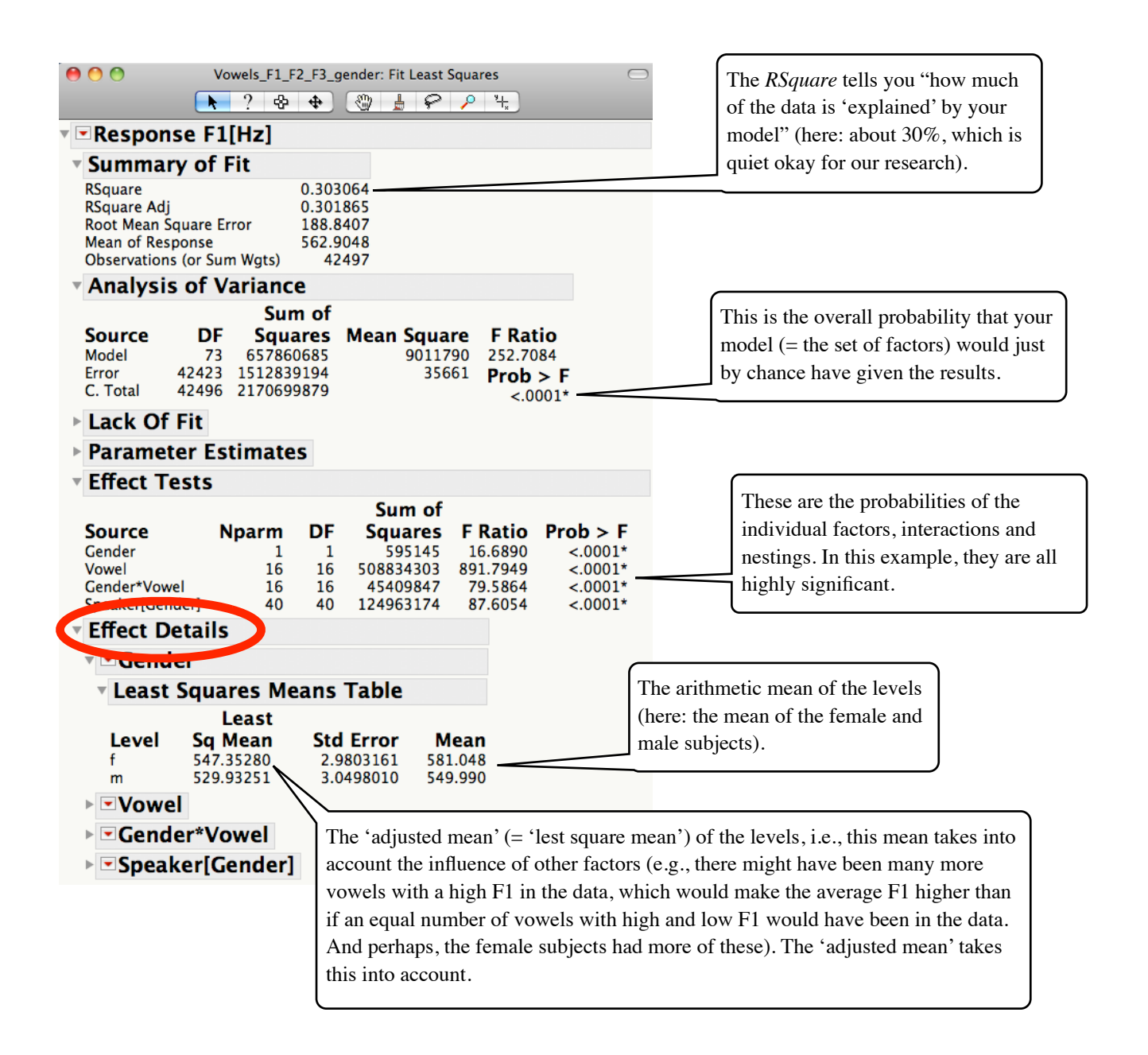

In this example, I used first 'File  $\rightarrow$  New  $\rightarrow$  Journal' to create a Journal window.

Then I right-clicked to create this text-field.

Then I did an Analyze and used 'Edit  $\rightarrow$  Journal' to copy the result into this Journal window.

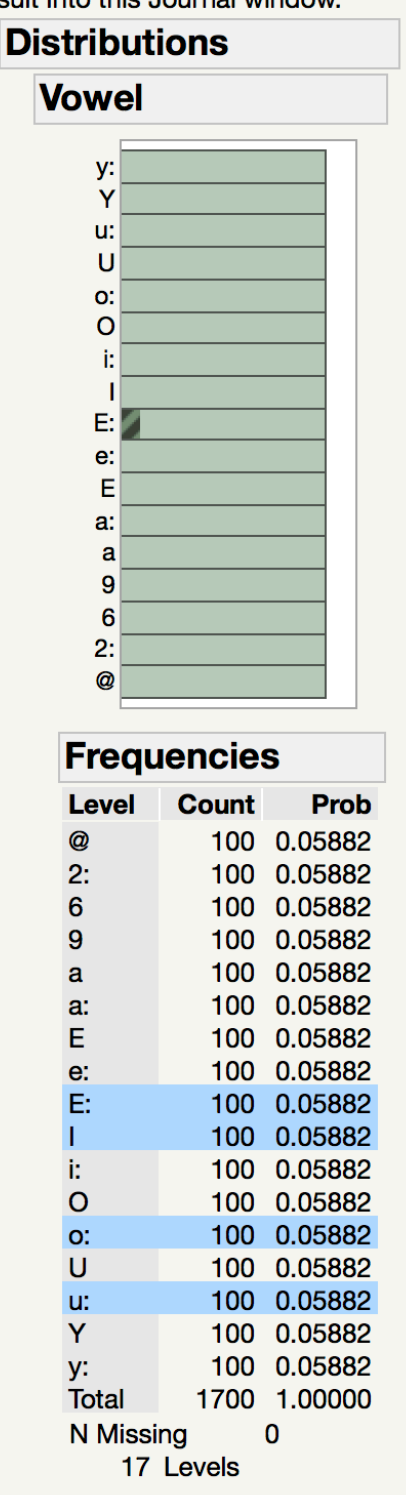

After that, I wrote this text. It is rather difficult to move text somewhere else. You can use 'Alt-Click' to copy things (and eventually delte the old thing.)

You can save this Journal window as a .jrn file (and edit later) or you can make a Powerpoint presentation out of it, or an HTML-file, or an .png file...